# **PACC TALK**

**Official Newsletter of the Pittsburgh Area Computer Club** 

# **MEETING SCHEDULE**

**Sunday, November 16 , 2008** 

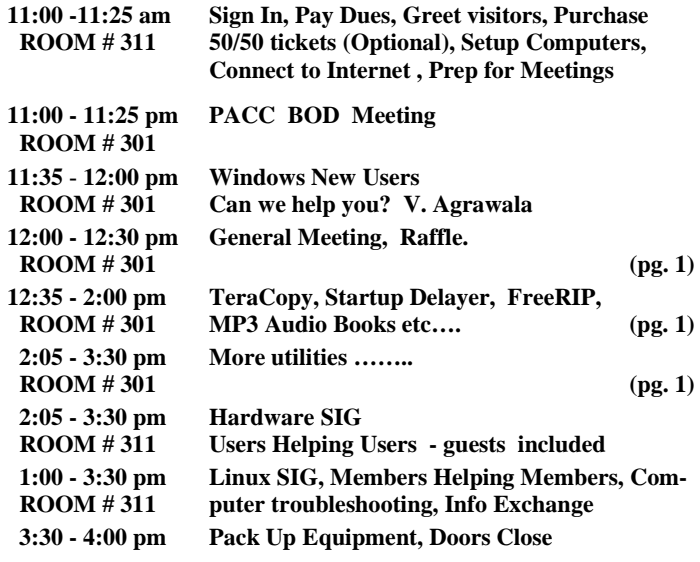

#### *What is inside....*

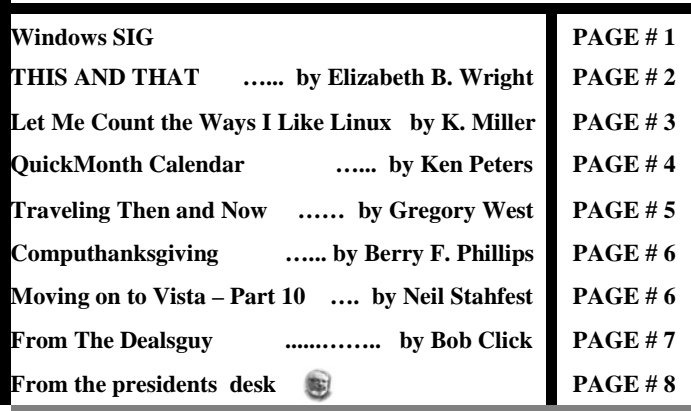

#### **Windows SIG**

#### **The free and good stuff:**

#### **TeraCopy - Free and Fast**

From the Code Sector web site: "TeraCopy is a free utility designed to copy/move files faster and more secure. Can resume broken file transfers. It skips bad files during copy and even shows the skipped files at the end of files transfer. TeraCopy will calculate files CRC checksum on the fly to speed up source and target files comparison. Seamless integration with Windows Explorer allows you to keep working with files as usual. Copy or move files using left mouse button drag or 'Copy' and 'Paste' commands." A TeraCopy 1.2 is a small 732 KB download, get it here:

#### **http://www.codesector.com/download.php**

ΜΠ3 Μψστερψ βοοκ

MP3 Mystery book MP3 Mystery book MP3 Mystery book 03 0\VWHU\ ERRN /2-/[UGT[-DQQM-MP3 Mystery book MP3 Mystery book

**November 2008** 

\*\*\* RAFFLE \*\*\*

 **Well….. …..still printing it?** 

**Go on Safari with your user group and**  O'REILLY NETWORK **you can receive FREE O'Reilly gifts and an**  Safari **Bookshelf** on-site visit with Tim O'Reilly. With the **O'Reilly Network Safari Bookshelf, you have access to over 1,000 of the top technical books online using your web browser. And with Safari's advanced search capabilities, you'll find the answers--and code samples--you need fast. Go to http://www.oreilly.com/safari/ug to learn more!**

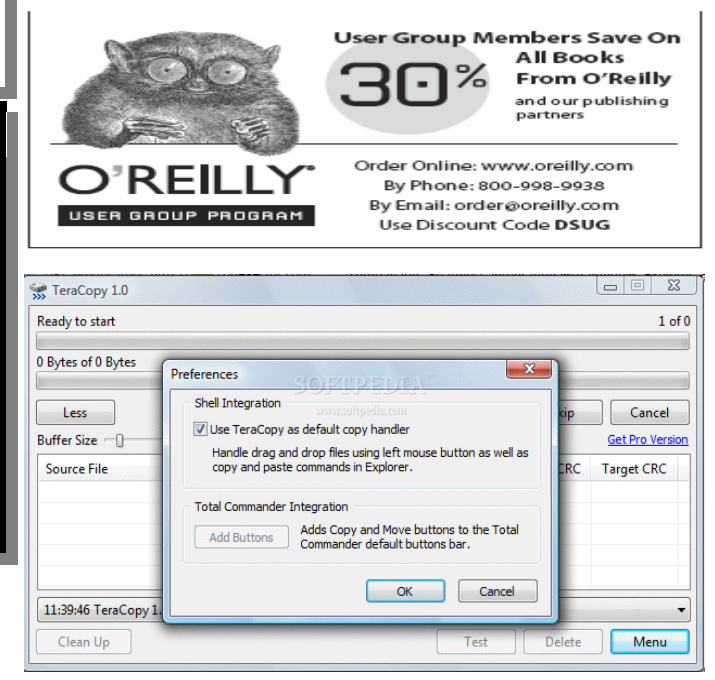

If you are adventurous you can download the new beta version from the same place. There are two of them, just a little lower on the same page. TeraCopy 2.0 beta 4 - 1.2 MB, the other is TeraCopy Portable 2.0 beta 3 - 0.8 MB.

#### **Startup Delayer v2.3.133 - freeware**

From the **r2 Studios** web site: "When Windows loads it's Startup file, it attempts to load every program in there at the same time.

#### *(Continued from page 1)*

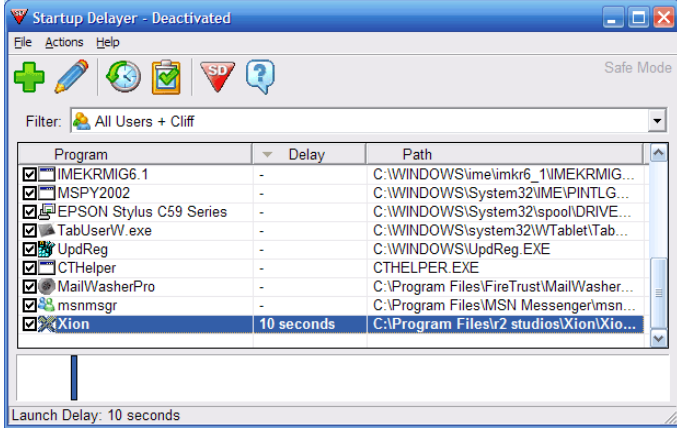

Therefore if you have quite a lot of programs starting when Windows starts, each program will try and grab CPU time so that it can load. If each program tries to do this at the same time, you soon notice the slow down that occurs, due to your CPU trying to help all the programs to load, and your hard disk accessing multiple files.

Startup Delayer allows you to setup how many seconds after Windows has started, to load each program."

Just a little 997 KB download, get it from here:

**http://www.r2.com.au/software.php?page=2&show=startdelay** 

**FreeRIP 3.091 Basic - free edition. Does exactly what it promises.** From the web site:

"Extracts audio tracks from CDs to WAV, WMA, FLAC, OGG Vorbis and MP3s, Ability to extract more than one track into a single audio file, Ability to extract specific frames from audio CDs, Converts existing audio files and lets you change their properties, Ability to adjust audio track volume, Get CD-Text metadata from audio CDs to use as file tags, Integrated support for online CD databases including the exclusive, FreeRIP CD DB, Builds local CD database for super-fast CD data retrieval, Built-in FreeRIP CD DB submissions, Support for ID3 v1 and v2 MP3 tagging, Support for Wav, WMA, Ogg Vorbis and FLAC tagging, Integrated playlist generator (M3U, PLS, B4S, HTML, CSV), Integrated search button for finding images, videos and lyrics for your music, Support for many languages including Spanish, Portugese, German, Italian, Very easy to use, Compatible with all versions of Windows since '95."

Small download of 1.7 MB. Get this great program from here: **http://www.freerip.com/download.php**

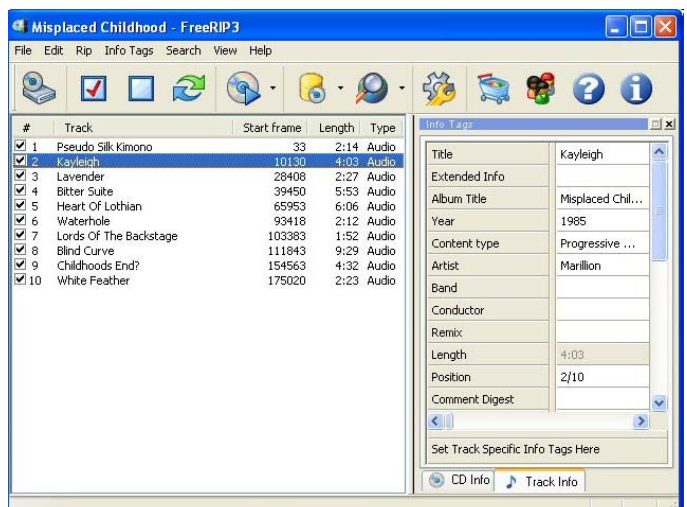

#### **THIS AND THAT By Elizabeth B. Wright, Member, Computer Club of Oklahoma City www.ccokc.org wright599new (at) sbcglobal.net**

*This article has been obtained from APCUG with the author's permission for publication by APCUG member groups; all other uses require the permission of the author (see e-mail address above).* 

#### **LOST AND GONE FOREVER....... OR NOT.**

Well, it finally happened. A picture which had taken far too much of my time was finally ready for printing. I sent it online to my favorite photo store. Expecting to see a picture good enough to share with family, it was a great disappointment when I picked up the print to see that parts of it were not up to that standard. A renewed frenzy of "fiddling" with it resulted in losing track of the names used for the changes. When I thought I had everything in order, I chose to eliminate the extra files. And did I do a good job. Not only did I choose the unwanted files, but also included the one version which was half way good. No recycle bin, no delete, but the ultimate "destroy." In other words, probably only the CIA would be able to recover the file from my hard disk.

Starting from scratch with the original image, I tried to retrace my steps to reach the same quality as the lost file. I had the hard copy print, so I knew what I wanted it to look like. But for some reason nothing worked and my renewed efforts to enhance the picture did not give me the results I had previously attained. But there was real improvement in one area that was so lacking in the lost image.

The newest image was then uploaded to the photo store and while doing so I noticed that the original picture was still online. And as in all things ethernet, the image could be reloaded to my computer via a download. It was a little difficult, but the end result was I got my picture back. Then the problem areas of the picture were corrected and the end result was a very acceptable print. So while a lot of time was spent on a rather insignificant picture, the knowledge obtained as a result made it well worth the effort.

After a recent study group meeting my friend Dorothy asked me if I learned anything. My answer was the same as always. I never attend any kind of meeting that I DON'T learn something. Now maybe it isn't something that will change my life forever, but more often than not it is something that enriches my life, if even in a small way. In addition to that, whenever someone asks me for help, usually we both learn something. The most recent request for help reminded me, once again, when helping someone over the phone with a computer problem, it is important to have them start at the very top of their computer screen and describe exactly what they see all the way down. With that information it is often possible to pinpoint a possible area of trouble and generate ideas for solutions. Many times the description of the problem, while usually understandable, does not contain that one little piece of information that will lead to the answer. So by following the procedure of top to bottom on the screen, we solved the problem and I took away at least as much from the experience as did the recipient of my help.

As humans age time seems to fly ever more swiftly by. But I don't think that is what has been happening in real time when it comes to technology. It looks to me like many things are moving so rapidly that we almost miss them.

#### *(Continued from page 2)*

Not all that long ago it was hard to imagine a small 8 Gig USB drive that could fit on your keychain. So portable, so useful. Of course they came on the market and were being sold at prices often over the \$100 mark. Now they are practically throwaways, good for birthday presents, stocking stuffers for Christmas, Hanukkah and other celebrations as well as any other gift giving occasion. Should this be troubling? Perhaps it signals the end of one technology era and the beginning of another. My crystal ball is a bit cloudy on this one, so I will leave it to the more savvy writers to tell you the answer. All I know is that for now those handy little USB drives are so useful that it's hard to imagine how we did without them. At the present time we are seeing 16 Gig USB drives with prices over \$100. How long before they will be things of the past?

Who uses USB drives? There probably isn't anyone out there who travels with a computer who doesn't keep some information on them. They are somewhat safer than storing everything on the hard drive of a laptop. Thieves target laptops in airports, hotel rooms and any other place people might be careless enough to leave one unattended. If all the information a person needs to do his/her job is on the machine, and if it gets stolen or damaged then the consequences could be disastrous. Even a one or two Gig USB drive will hold a lot of information and can be so much more easily protected. In an emergency situation, a new laptop with enough software already installed on it to do business can be purchased, sometimes even in large airports, and keeping essential files on the USB drive will get a person back up and working almost without missing a stride.

Of course there are other uses for them. My favorite use for the little devices is to transport image files whenever it is necessary. Those occasions usually are to share pictures with family or to use digital images in study groups or classes and also occasionally to get prints from a kiosk in the stores which offer that service. Mostly I do that when I just have a few prints that I need. For large orders I still upload my image files online.

Maybe Santa Claus will put a 16G drive in my stocking this year.

the end of the story

#### **Let Me Count the Ways I Like Linux by Kerry Miller, a member of the Front Range PCUG, Colorado http://www.frpcug.org n0wiq (at) comcast.net.**

*This article has been obtained from APCUG with the author's permission for publication by APCUG member groups; all other uses require the permission of the author (see e-mail address above).* 

I used to use Microsoft Windows up to Windows 98. I then switched to Windows NT in a dual boot system with Linux. However, when I went to boot NT one more time and NT gave me a message to the effect "I'm sick, fix me," I said goodbye to Windows and Linux has been my main operating system since. I found Linux applications to match all my user data. I was able to move all that data from the NT file system (NTFS) to the earlier Windows file system (FAT). From there I copied all the data into the ext2 file system, which was used by Linux at the time.

Now let me count the ways I like Linux:

1. Linux resembled the HP-UX operating system (http://en.

wikipedia.org/wiki/HP-UX) I was using at work. This made going between work and home easier.

- 2. The roots of the Linux operating system go back to the late 1980's. By the time I decided to switch to Linux, it was a viable (if little known) multi-user, multi-tasking operating system for Personal Computers. That meant I could establish more than one user for my PC and run multiple programs simultaneously—I was not restricted to either the Windows or MAC operating systems for those PC capabilities. And, of course, Linux was (and still is) free.
- 3. Linux comes with a distribution of the X windows protocol produced by an international consortium. To understand this capability, think of it as "...providing the basic framework for building Graphical User Interfaces (GUIs), and moving windows on the screen and interacting with a mouse and/or keyboard." (extracted from http://en. wikipedia.org/wiki/X\_windows). Because this capability was (and is) not built into the operating system, it provides greatly enhanced flexibility for anyone creating Linux applications.
- For those familiar with the Windows and MAC operating systems, it is surprising to realize that the software that creates what you see as the "desktop" can actually be a separate application program. I use the GNOME desktop together with X windows. This desktop (one of several that can be used with Linux) allows me to use a number of different screens and switch between them as I wish. This allows me to open an application on one screen and switch to a different screen to open another application. From http://en.wikipedia.org/wiki/GNOME: "The GNOME project puts heavy emphasis on simplicity, usability, and making things 'just work....'"
- 5. There are a wide range of user applications available, as well as tools to write your own applications.
- 6. Linux has (and has had for some time) a reputation for stability. The operating system doesn't crash unless the user does something to make it crash. Around 1997 (about the time I decided to change to the Linux operating system) I read an article (in a Linux magazine) professing to use two computers as near identical as production processes allow. They loaded one computer with Microsoft Windows and the loaded the second computer with Linux. They ran similar bench mark programs on both computers. The machine loaded with Microsoft operating system crashed in a short time. The machine loaded with Linux continued to run for as long as the comparison experiment was set to run.
- 7. Many distributions of Linux are as easy, or easier to install than Microsoft Windows.
- 8. A person can customize and/or build a Linux operating system to meet individual needs.
- 9. Many distributions of Linux include such primary applications such as the Firefox web browser, OpenOffice, an office suite similar to Microsoft Office (word processor, spreadsheet, presentations, etc.), and a number of other "name brand" applications.
- 10. Linux can be cost free. There are hundreds (or more) of applications written for Linux and there is a growing library of applications.

Microsoft Windows was the new kid on the block at the time I switched to Linux from my point of view and it did NOT do many ordinary things well.

the end of the story

#### **QuickMonth Calendar By Ken Peters Product Review Hilton Head Island Computer Club, South Carolina http://hhicc.org product.review (at) hhicc.org**

*This article has been obtained from APCUG with the author's permission for publication by APCUG member groups; all other uses require the permission of the author (see e-mail address above).* 

If you're tired of double clicking the clock to get the calendar up, then this program is for you.

#### **http://www.codedawn.com/qmc/quickmonth-calendar-download/**

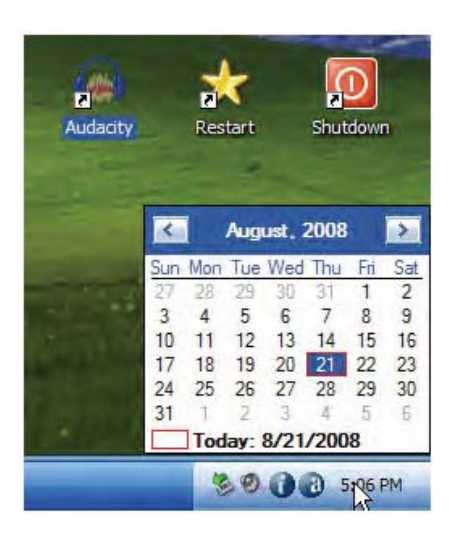

QuickMonth Calendar is a freeware program which displays a small popup calendar on your Windows desktop whenever your mouse hovers over the clock in the system tray. The calendar display may also be toggled on and off by using the Windows+Q keyboard shortcut. The program works with XP and Windows 2000. Click the clock once to make it appear. Vista already has a popup calendar.

#### Vista already has a popup calendar.

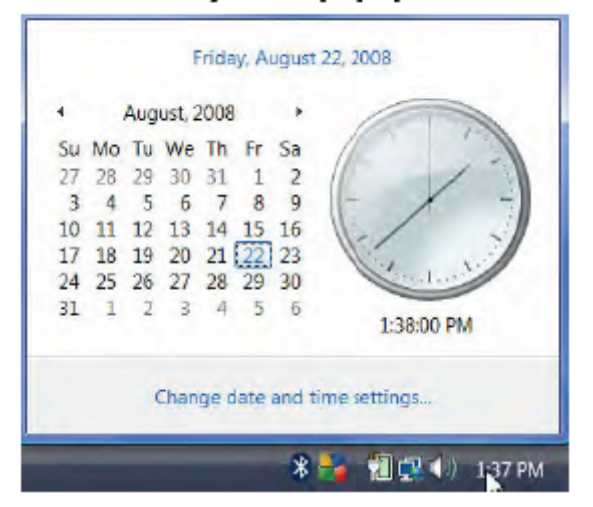

You can get QuickMonth Calendar by visiting the download page. QuickMonth Calendar is free and does not include any adware or spyware.

NOTE: Some antivirus programs have incorrectly detected QuickMonth Calendar as a Trojan horse. Do not be alarmed — this type of erroneous detection is called a false positive. If you receive a the end of the story

virus warning message regarding QuickMonth Calendar (qmc.exe), please report the false positive to your antivirus software manufacturer so they can update their definitions. Here are a few of QuickMonth Calendar's features:

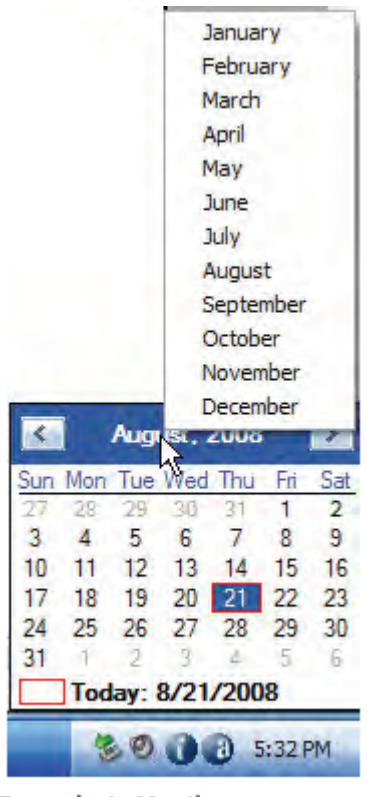

Example 1: Month popup menu

To quickly jump to today's date, right-click on the calendar or left-click the bottom of the calendar where it says "Today." Use the buttons at the top of the calendar to change the month. You can also left-click on the name of the month to see a popup menu of all the months (see Example 1).

Left-click on the year to quickly change the year (see Example 2).

The calendar automatically detects the location of your Windows taskbar, so if you move the taskbar to the top, left, or right side of the screen, the calendar will still display next to your system tray clock (you may have to restart Windows once for the change to take effect).

The look of the calendar changes according to what your system colors are (as determined by your current Windows theme or visual style). The calendar will appear in any program when you put the pointer over the clock. I have found this program very handy when trying to find a date when writing an email or other document. When I need to look up a date, it's very nice to have the calendar popup just by hovering the pointer over the clock. It's also helpful when on the telephone and trying to settle on a date.

|    | Sun Mon Tue Wed Thu |           |                  |    | Fri | Sa |
|----|---------------------|-----------|------------------|----|-----|----|
|    |                     | 29.       |                  |    |     |    |
|    |                     |           |                  |    |     |    |
|    |                     | $12^{12}$ | 13               | 14 | 15  | 16 |
|    | 18                  | 19        | 20               | 21 | 22  | 23 |
| 24 | 25                  | 26.       | 27               | 28 | 29  | 30 |
| 31 |                     |           |                  |    |     |    |
|    |                     |           | Today: 8/21/2008 |    |     |    |

Example 2: Quickly change the year

#### **Traveling Then and Now "Technically Speaking" by Gregory West Editor for the Sarnia Computer Users' Group [SCUG], Canada www.scug.ca prospector16 (at) gmail.com**

*This article has been obtained from APCUG with the author's permission for publication by APCUG member groups; all other uses require the permission of the author (see e-mail address above).* 

(This article was originally published in Sarnia's "FIRST MON-DAY" magazine, August 2008 issue)

In 1974 Richard Nixon was the first US President forced to resign, while gasoline pricing rose to a whopping 55 cents a gallon US (14.5) cents a liter). They claim the reason was that "gasoline shortages and price increases throughout the world help to cause problems in most of the western worlds' economies" (www.thepeoplehistory.com).

Sound familiar? What isn't familiar is the technology that accompanies us on vacations.

I remember in 1974 driving to Fort Wilderness Disney World, Florida in a Volkswagen van built into a homemade camper, all decked out with plywood beds and a Coleman cooler for a fridge with a never-ending request for ice. CAA supplied the trip tik maps that marked out the route and the construction sections of the highway. We had the best of the best for navigating the trip. As well, we had a brand new Instamatic camera with 7 rolls of 126 film that cost us a small fortune. Our son, four years old, rode a small tricycle back and forth inside the van to while away the hours and hours of monotonous driving as seatbelt legislation was non-existent.

Today, we still face the gas increase excuses and we are well aware of the price of a liter of gasoline today. In that regard, nothing has really changed, only the numbers and the fact that we are all buckled into our seats. Although, one thing that has changed for travelers in 2008: "tech toys"; they have now become a "must have" for every family that does ground travel on vacations.

Our kids have been replaced by grandkids and the Volkswagen homemade camper van is long gone. People today are now hauling RVs of all sorts that host most of the comforts of home.

The CAA maps and my son's tricycle have been replaced by the latest technical and computer gadgets. Let's have a peek at how technology has changed road travel, some 34 years later.

Kids today are buckled tightly into the back seats as airbag protection in the front restricts them to the back seats only. While in the back seat they have the option of viewing DVD movies run through a DVD player onto 2 separate monitors that attach to the head rests of both front seats. They listen to the movies via the vehicle stereo system or individual headphones. When they tire of the movies they can play video games by switching over to their PSP or a PS2 that plugs through the inverter. Of course there is always travel bingo if the tech stuff gets boring, but we won't hold our breath on that one.

For the driver and co-pilot there is a GPS display with voice directions, saving the hassle of trying to read the fine print on wrinkled and torn maps. Many travelers bring along laptops while traveling as their uses are many. For example, you can record your trip's information, download pictures and videos from digital cameras. The big thing these days with computers is reading digital books, or listening to audio books that have been previously downloaded from the Internet. Of course, when a live Internet connection becomes available (most RV parks have free Wi-Fi) you can check email, use Skype to call home, and research the places to see, all from your laptop.

The days of praying that there will be a pay phone nearby if we break down are long gone as many people have both a Canadian and American cell phone. For instance, one can purchase a Motorola TracFone that works only in the USA for under \$10 and buy a "payas-you-go" card, making long distant calls back home cheaper and giving one more security on the highways in the USA.

Don't leave without your MP3 player. Podcasts of your favourite shows and lectures can be easily downloaded from the Internet. All MP3 players come with headphones that make for easy listening and do not disturb the other passengers or driver.

Walkie talkies are not a new item while on vacation, but the price certainly has come down and the range has expanded greatly. A quick stop in the grocery store for supplies will help you utilize your group to ensure precision targeted shopping whereby we all search out different items and meet at the same cashier, thus saving time. The walkie talkie is also used in many other scenarios for security and locating purposes. These units are a must have for anyone traveling with children. The Instamatic camera has been replaced by the digital camera, thus allowing people to take hundreds of pictures during a trip without any real cost. If some of the pictures are not that great they are easily deleted and forgotten without the worry of paying for more film.

An inverter will allow the truck battery to convert power from DC to AC so you can run the laptop while traveling to edit photos, read books, watch movies and connect to Wi-Fi hotspots. This also allows for the use of a PS2 plugged into the truck battery power as if you were at home plugging into a wall outlet. You can even plug in a refrigerated cooler with this inverter, making life just that much easier.

We can only imagine what traveling 34 years from now will be like and what 2042 will offer its road travelers.

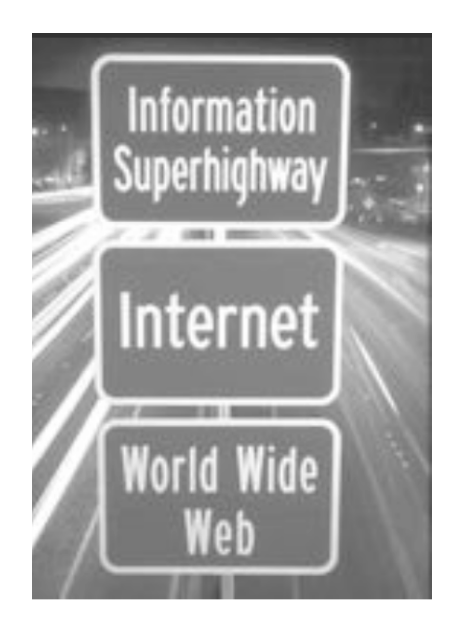

**Computhanksgiving by Berry F. Phillips, a member of the Computer Club of Oklahoma City www.ccokc.org bfpdata (at) 1access.net** 

*This article has been obtained from APCUG with the author's permission for publication by APCUG member groups; all other uses require the permission of the author (see e-mail address above).* 

The Computer Club of Oklahoma City recently celebrated "Thanksgiving in August" at our monthly General Meeting when we celebrated all the members past and present who have given of their time and talents in the evolution of our computer club. As I was preparing for the General Meeting, I thought how far we have come from our humble beginnings in a small house where a few people attended to try to master DOS. Today, the Computer Club of Oklahoma City enjoys a high tech facility complete with a computer lab and is partnered with Senior Net.

The first computer club was the Homebrew Computer Club which had its humble beginnings in a garage in the Silicon Valley in California in March 1975. The club was an informal group of electronic enthusiasts and technically-minded hobbyists who gathered to trade parts, circuits, and information pertaining to computer devices. The club evolved rapidly to a large auditorium. The 1999 made-fortelevision movie "Pirates of the Silicon Valley" (and the book on which it was based, "Fire in the Valley: The making of the Personal Computer," describes the role of the Homebrew Computer Club in creating the personal computer. Engineers working on very expensive main frame computers in those days dreamed of developing a personal computer that would be so affordable that almost everyone could have one in their home. The rest of course is technological history.

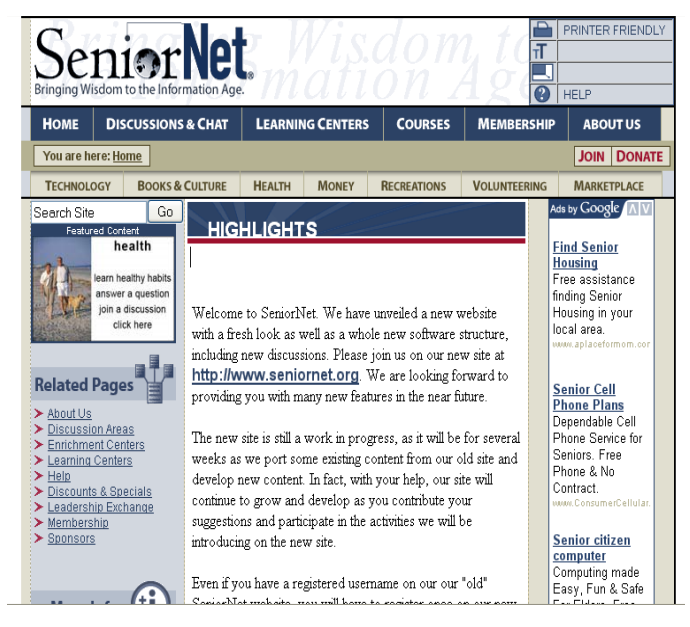

SeniorNet was founded in 1986 by Doctor Mary Furlong in San Francisco, California and was later moved to Santa Clara, California. Dr. Furlong believed that telecommunications could enhance the lives of older adults. She faced considerable opposition in getting

*(Continued on page 8)* 

**Moving on to Vista – Part 10 by Neil Stahfest Librarian Tacoma Area PC User Group, Washington www.tapcug.org ncstahfest(at)msn.com** 

*This article has been obtained from APCUG with the author's permission for publication by APCUG member groups; all other uses require the permission of the author (see e-mail address above).* 

Most of us who upgrade to Windows Vista from an older version of Windows encounter compatibility problems. Vista doesn't want to recognize some programs as valid or authorized Windows programs even though they worked with Windows XP. Does this mean that you have to abandon them or upgrade to a new ― "Vista" version of your favorite programs?

I wish I could say no but the real answer is maybe not. Microsoft has included something called a Program Compatibility Wizard with Vista. The idea is that, if you have an older program that doesn't work with Vista, you can use this program to automatically make some modifications to make it compatible and make it work.

To access the wizard, go to Start, Control Panel and then click on Programs. Next, under Programs and Features, click on ―Use an older program with this version of Windows. This will start the wizard. Now follow the step-by-step, on-screen instructions. When you finish, try to run your program. I'm told that most programs that worked with Windows XP will work after you do this but programs that worked with older versions of Windows may not. You shouldn't try to use the wizard with disk utility programs, system programs and anti-virus programs. They usually won't work and may actually cause damage to your computer's system.

While we're on the subject of compatibility and changes, let's look at the Start button, or jelly bean as some call it, in the lower left corner of your screen. Place your mouse the right hand side of the task bar at the bottom of the screen. The box next to Hide Inactive Icons is checked by default. If you click on the Customize button to the right you will see why. You'll probably see dozens of icons listed here. Most are turned off. If you make changes and don't like the results, click on the Default Settings button and then click on OK. We're almost done with the Notification Area box.

The bottom half of the box shows which system icons will show. This is a personal preference (well, so is all of this). If you are using Vista's Clock gadget you can probably uncheck the Clock function because it is redundant. I like to leave Volume checked. Its a convenient place to turn sound on and off and control the volume. I also leave Network checked. It makes it easy to see if my network connection is working. The Power option is useful if you have a laptop computer, otherwise turn it off.

I think we've covered enough for this month. Are you getting comfortable with Windows Vista? I am. For those of you still using Windows XP, don't be in a hurry to change! Wait for Windows 7 if you can (coming in 2010). <VBG>

the end of the story

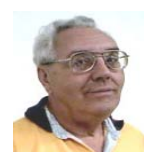

**From The Dealsguy by Bob (The Cheapskate) Click Greater Orlando Computer Users Group December 2008** 

#### **Lost In Space**

A lot is written about cloud computing lately and I wonder how many of you are as confused about what that really is as I am. It would seem that cloud computing has to do with keeping your data stored on some distant server or storage service where you hope it is safe. To me, that's a new name for an old concept, uploading it to some distant storage service on the Internet. On the other hand, in any offsite concept of storage, things must go right no matter what the concept is. In reality, it's still possible that things could go terribly wrong. Read this short article from Information Week magazine about Nirvanix whose service turned sour because of a third-party vendor assisting in providing their service. A bad experience like that can shatter your confidence in Software as a Service, or Cloud Computing. The article is "Beyond Online Storage" and the crisis description is near the end of the article.

#### **<http://www.informationweek.com/news/software/hosted/ showArticle.jhtml?articleID=210602537&pgno=4>**

Perhaps you could do your own "Cloud Computing." For example, put some servers in grandma's house. She might have a spare bedroom now that the family no longer lives there. <G> Perhaps there are ways to do cloud computing yourself, which would make it as secure as you like, and if something goes wrong, you should still have the data, physically. That might also be an advantage since DNS hijacking is becoming more prevalent these days. (I couldn't resist a tongue-in-cheek comment!)

#### **Don't Trust Anybody!**

I'm on my soapbox again this month. We purchased a new microwave oven (above the stove type) from Best Buy after considerable shopping because they were the cheapest at the time. Some of you might remember my lawsuit against Best Buy several years ago. We had written them off for shopping, but decided to try them again since this was a different store. We bought the unit and when they loaded it into my pickup, I checked the box closely before accepting it, and it was not damaged. That led me to believe that the microwave oven was in good condition. Later on, I had a professional installer over to help me with the installation because of the difficult mounting space over the range. When we opened the box, the microwave's metal case was badly bent and the door alignment was bad. The installer said the unit had obviously been dropped. Needless to say the unit would not work.

When I tried to take it back to Best Buy, they said that once I took possession of the unit, it was my responsibility and they would not replace it since I had probably damaged it myself. However, they sent it to their repair facility for evaluation. Obviously, Best Buy's service facility would not repair the damaged unit under the warranty and said it could not even be repaired. As a last resort, I tried calling Best Buy's corporate headquarters, but to no avail. That conversation lasted about one minute before I got the same response as the store gave me and a quick goodbye, so there went \$300. No more dealings with Best Buy by us, although perhaps other stores would have also taken that attitude. I guess it could be said that you should check the contents of the box and not take anything for granted when picking something up yourself.

It was suggested by a friend to also call Samsung, which I did; but they didn't seem to care either. For what it's worth, the metal in the Samsung microwave's case was very thin and flimsy. The installer suggested not replacing it with another Samsung.

#### **A Repair Suite For Your Computer**

Want to clean up your computer? I published this product last winter and some liked it. It's been updated so I asked them for a discount on the new release and they agreed. Their description is below:

YL Computing, Inc. announced the new version 6.2 of their WinUtilities software product. Actually, WinUtilities is not a software program, but is a kind of shell that comprises 20 tools allowing users to tune up the operating system and generally speed up the performance of their computers. This bundle of tools allows you to perform a number of optimization and cleanup operations from disk and registry cleanup to protecting your executable files with a password. It works with any Windows version starting from Windows 98, and including Windows XP SP3 and Windows Vista (for both 32-bit and 64-bit systems).

The tools are grouped into six categories. System Cleaners allow you to clean up your disks, the registry and all kinds of history files. You can view all found files before you go to the last step (that is, removing files, moving them to the Recycle Bin, or to a separate folder), but even if you delete some files you may need, the tool can create a Restore Point for you to get back to the state before erasing files. The same precautions are used when you clean the registry. The operating system stores a lot of history files and logs about your activities both on the computer and on the Net. Deleting these entries and history files not only frees space on your drives, but also takes care of your privacy. A one-click maintenance tool is now available that can be used to clean up everything with one click, without opening each separate tool.

System Optimizers deal with "dead" shortcuts and duplicate files. You can remove the former and analyze the latter. You can optimize your memory usage (the program can do it automatically) and your network connection (if you are not sure about these settings, there are recommended options available).

The tools in the System Control category allow you to actually control your system from editing your system configuration files to allowing you to shut down your computer automatically at a certain time. You can also use this category to remove the browser helper objects and startup items that you don't need.

System Tools provide you with access to tools available in the system. Registry tools allow you to back up either the entire Windows registry or only certain keys (and later restore them). You can simply search the registry for certain keys and values. Simple Search sounds simple, but it actually provides you with more search options than the standard Windows Registry Editor.

The File Tools: Here you will be able to view deleted files, and if necessary, restore them on NTFS and FAT volumes. Or, you can completely wipe files off with the Shredder tool so that even experts will not be able to restore them. Also, you can split large files into smaller ones (for example, to move them to another computer) and glue them back together. Last, but not least you can protect any executable file with a password or disable this protection, and you can schedule almost any operation available in this suite of tools using the built-in scheduler.

#### *(Continued from page 7)*

You can download **WinUtilities 6.2** for free from the developer's site at **<www.ylcomputing.com>** and try it for 30 days before making a decision about purchasing it. DealsGuy readers can get a 30% discount using the following URLs. DealsGuy note: These URLs for ordering are mishandled by MS Word when converted to hypertext so you should copy and paste them into your browser's address bar. The entire URL must be on one line in the address bar. I also tried Tiny-URLs, but they wouldn't work from my document.

#### **WinUtilities Personal License w/30% discount:**

**<https://www.paypal.com/cgi-bin/webscr?**

**cmd=\_xclick&business=paypal%40ylcomputing%**

**2ecom&item\_name=WinUtilities(Personal License) Special** 

**Offer&item\_number=7019-8-**

**1&amount=28&no\_shipping=2&no\_note=1&currency\_code=US D&lc=US&bn=PP-BuyNowBF&charset=UTF-8>** 

#### **WinUtilities Family License w/30% discount:**

**<https://www.paypal.com/cgi-bin/webscr? cmd=\_xclick&business=paypal%40ylcomputing% 2ecom&item\_name=WinUtilities(FamilyLicense) Special Offer&item\_number=7019-8- 2&amount=49&no\_shipping=2&no\_note=1&currency\_code=US D&lc=US&bn=PP-BuyNowBF&charset=UTF-8>** 

#### **WinUtilities Corporate License w/30% discount:**

**<https://www.paypal.com/cgi-bin/webscr? cmd=\_xclick&business=paypal%40ylcomputing% 2ecom&item\_name=WinUtilities(CorporateLicense) Special Offer&item\_number=7019-8- 3&amount=350&no\_shipping=2&no\_note=1&currency\_code=U SD&lc=US&bn=PP-BuyNowBF&charset=UTF-8>** 

**Product page link:** 

**<http://www.ylcomputing.com/content/view/9/27/> Direct download link:** 

**<http://www.ylcomputing.com/download/wuinstall.exe>** 

#### **Do You Have Memory Problems With Your Passwords?**

Why not give KeePass a try. Many people try the wrong methods for managing passwords, such as using the same one for everything so it's easy to remember. All the thief has to do is obtain that one password and he can have you hurting. KeePass will help you be better organized and perhaps you will develop better and safer password methods. KeePass is FREE and also open source. Check it out at **<http://keepass.info/>**

That's it for this month. I'll have some more new product announcements on my Web site that didn't offer discounts. Meet me here again next month if your editor permits. This column is written to make user group members aware of special offers or freebies I have found or arranged, and my comments should not be interpreted to encourage, or discourage, the purchase of any products, no matter how enthused I might sound.

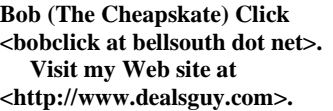

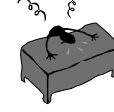

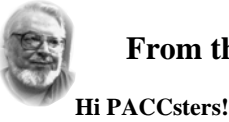

#### **From the Presidents desk**

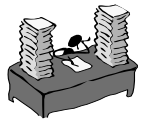

#### Word to the wise! Again!

Please read the Deals Guy Column and follow the link leading to Information Week article "Beyond Online Storage". With everyone using the "Cloud Computing " fraise so much, it is important to get a really clear understanding of what it really is and how it may affect you!

In the last meeting we talked about MP3 Players and where and how to get the music for them. I actually acquired one of those things and am in the process of getting comfortable with it. They are ingenious little pieces of technology. I like to listen to both, audio books and music. Let me show you where one can find a lot of free MP3 audio books. I'll see you in the meeting!

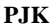

**The PACC web site has recently migrated to another server. The old bookmarks you may have in your browser will therefore not work. Please change your address of PACC Web site to the following URL: http://pacc.apcug.org** 

the end of the story

#### *(Continued from page 6)*

the project funded. The Merkle Foundation realized the potential of the project and funded it based at the University of San Francisco. Five learning centers were opened with twenty seniors, and computers were furnished by Apple Computers. Today SeniorNet has won numerous national awards and has 200 learning centers both nationally and internationally with a membership of approximately 20,000. SeniorNet is the leading technological educator of older adults and has benefited millions of seniors since its inception.

The birth of the personal computer was due to the development of the microprocessor, a single chip with all the circuitry that formerly occupied large cabinets. The early personal computers were called microcomputers and were sold as electronic kits with programming done by toggle switches and output was provided by front panel indicators such as neon bulbs. One remembers the Altair which you couldn't do much with but was of interests to hobbyists and technicians. Today due to the considerable evolution of the personal computer in 2008, one billion were sold worldwide and a projected two billion by 2014.

I am reminded of the Virginia Slim commercial, "You have come a long way, baby!" I wonder how often do we think of the thousands of our fellow citizens who have been involved with the development as well as the teaching of how to use these amazing technological devices that have so transformed our lives and indeed become a necessity and our very windows to the world? Perhaps, it is time to celebrate together a well deserved "Computhanksgiving."

Happy Thanksgiving from the Computer Club of Oklahoma City.

the end of the story

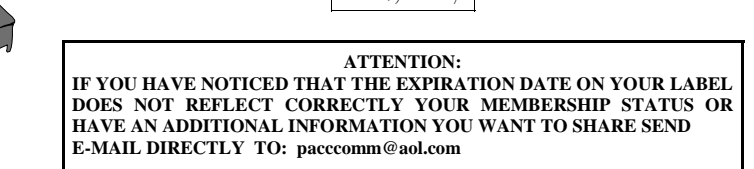

the end of the story

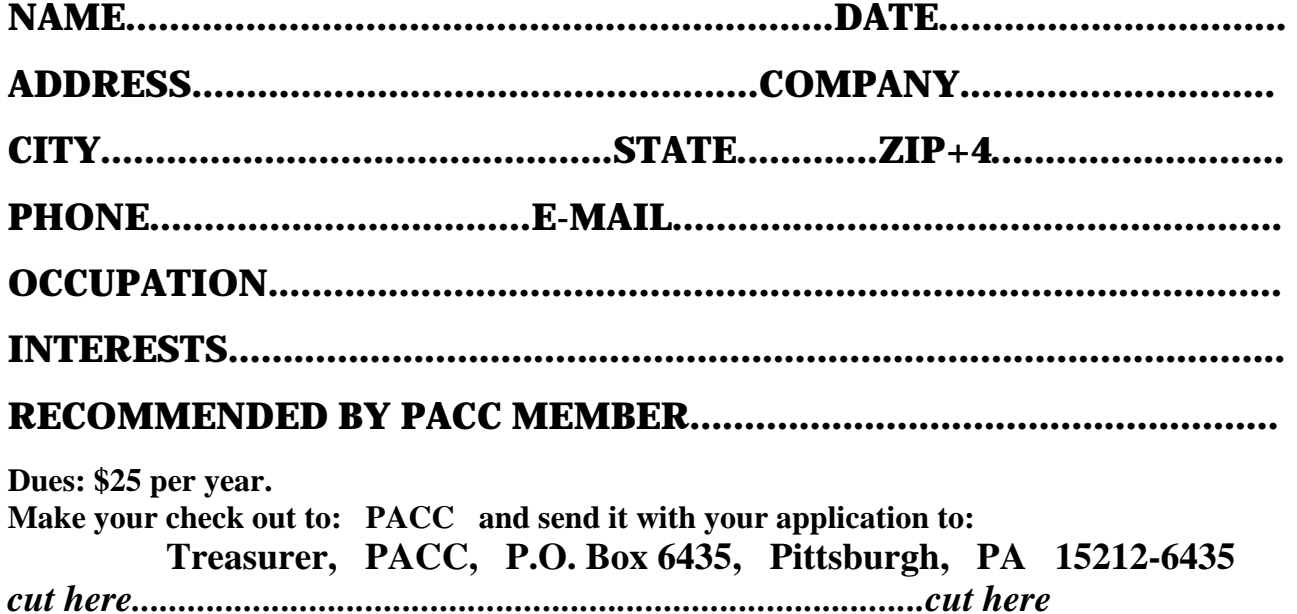

### *PACC HELP LINE*

Help is available to PACC members on various computer topics by contacting one of those listed below. It is recommended that the initial contact with any of these experts should be made via the PACC WEB SITE. In this way others can benefit from the questions and responses. Be courteous and call only during the listed times.

## **NAME COMPUTER AREA PHONE TIME**

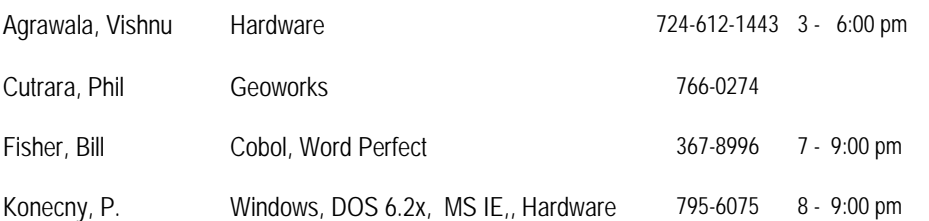

If you would like to become PACC HELP LINE volunteer inform the editor by sending e-mail to: pacccomm@aol.com

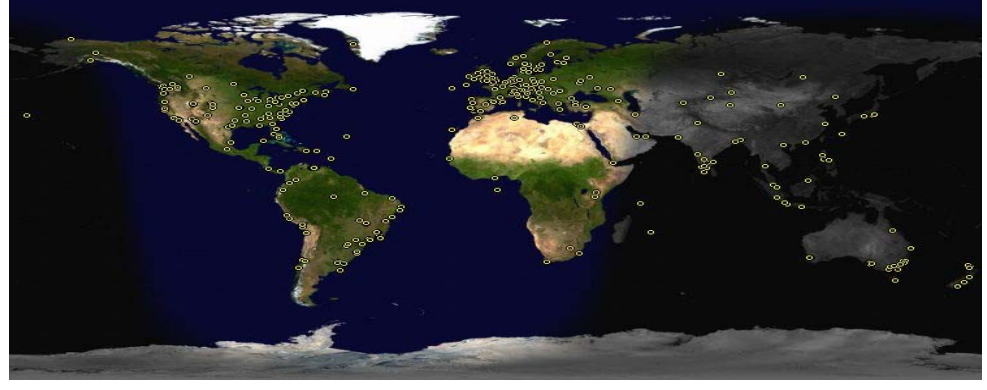

 **FOR SALE** 

**Date: 7/13/2008 4 GIG USB flash drive - \$15, Hard drives @ 20 cents per GIG. 160G, 200G available. Contact Vishnu: vka@zoominternet.net** 

 **——————————** 

**Your ads PACCsters?** 

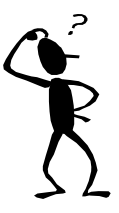

**Classified ads.** Buy, Sell, Trade. Members may place free ads (up to 5 lines). For commercial ads send a inquiry to: PACCCOMM@Aol.com

#### **Reprint Policy.**

 Permission to reprint articles from PACC TALK is given to school, personal computer club, and nonprofit organization publications, provided that: (a) PACC Inc. receives a copy of the publication; (b) credit is given to PACC TALK as the source; (c) the original author is given full credit; and (d) the article author has not expressly copyrighted the article. Recognition is one means of compensating our valued contributors. Arrangements can be made to receive copy on magnetic media; for details, contact the editor.

## **PITTSBURGH AREA COMPUTER CLUB P.O. BOX 6435 PITTSBURGH PA 15212-6435**

**E-mail: pacccomm@aol.com** 

# **NEXT PACC MEETING IS ON NOVEMBER 16, 2008**

**P A C C 1975 - 2008 IN ITS THIRTY-THIRD YEAR** 

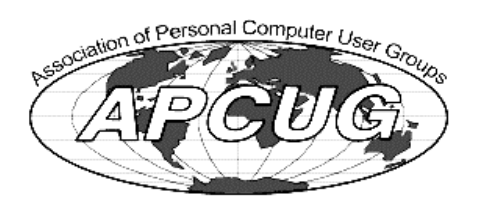

**NIS Publis** 

Hardware

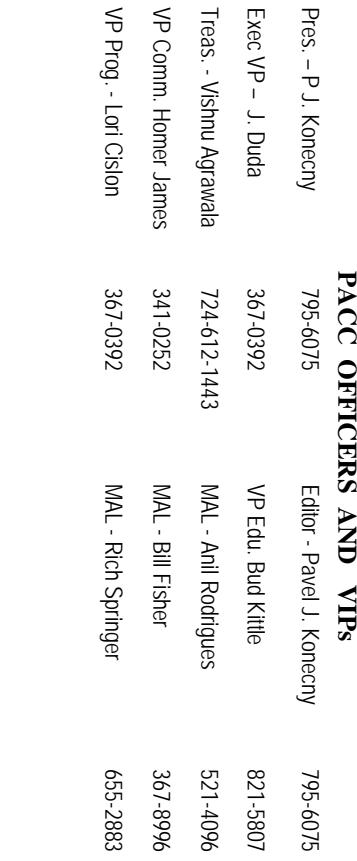

# PACC SIG LEADERS **PACC SIG LEADERS**

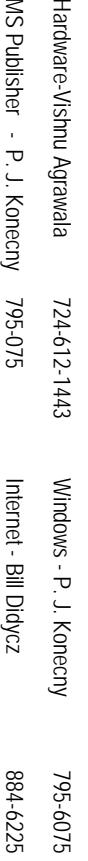

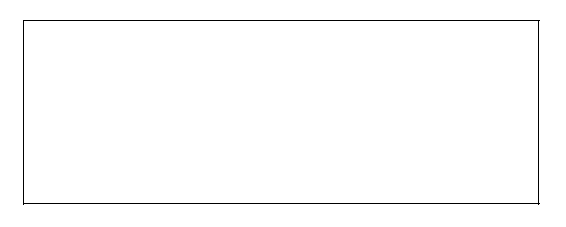

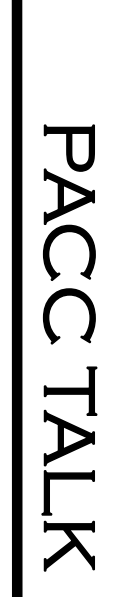

**LON NOT RESPONSIBLE FOR TYPOGRAPHICAL ERRORS OR WRITERS ACCURACY**  OFFICIAL NEWSLETTER OF THE PITTSBURGH AREA COMPUTER CLUB **OFFICIAL NEWSLETTER OF THE PITTSBURGH AREA COMPUTER CLUB**  RESPONSIBLE FOR TYPOGRAPHICAL ERRORS OR WRITERS ACCURACY P.O. BOX 6435, PITTSBURGH PA 15212-6435 **P.O. BOX 6435, PITTSBURGH PA 15212-6435** 

# *NEXT MEETING: November 16, 2008*  NEXT MEETING: November 16, 2008

NOTICE THE EXPIRATION DATE ON THE MAILING LABEL OF YOUR NEWSLETand Bivd. of the Allies. The doors of 4:00 pm and doose at 4:00 pm. Bring your PC! berships !!! Send a check or money order for \$25 made out to 'PACC' and addressed to TER. You won't get your newsletter if you let your membership expire. Renew your Mem-**NOTICE THE EXPIRATION DATE ON THE MAILING LABEL OF YOUR NEWSLET**and Blvd. of the Allies. The doors open at 11:00 am and close at 4:00 pm. Bring your PC! each month. The next meeting will be in room 311 at The Pittsburgh Area Computer Club (PACC) holds its meetings the You won't get your newsletter if you let your membership expire. Renew your Mem-**Point Park University**, Wood St. HH<br>B<br>B Sunday of

should be prepared in plain ASCII text. WITHOUT formatting. Deadline for articles is the should be prepared in plain ASCII text. WITHOUT formatting. Deadline for articles is the Classified ads. Buy, Sell, Trade. Members may place free ads (up to 5 lines). Articles berships !!! Send a check or money order for \$25 made out to 'PACC' and addressed to<br>Treasurer, PACC, P.O. Box 6435, Pittsburgh, PA 15212-6435.<br>Classified ads. Buy, Sell, Trade. Members may place free ads (up to 5 lines). Treasurer, PACC, P.O. Box 6435, Pittsburgh, PA 15212-6435.

PACC homepage can be found at: http://pacc.apcug.org **PACC homepage can be found at:**  25th of the month. Send them to P.J. Konecny, P.O. Box 557, Monroeville, PA 15146 25th of the month. Send them to P.J. Konecny, P.O. Box 557, Monroeville, PA 15146. **http://pacc.apcug.org**